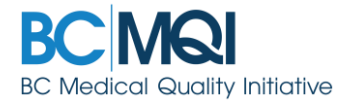

# **Using 'Print and Fax' in AppCentral QUICK USER GUIDE**

## **Overview**

*Print and Fax* functions were added to AppCentral in 2017. This guide explains the two ways you'll encounter or use the *Print and Fax* function in your re/appointment application:

1. As a **document type** in your application.

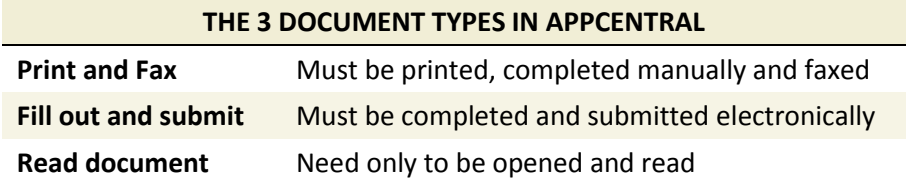

2. As a delivery **method to attach images** to your application.

**THE 3 WAYS TO ATTACH IMAGES TO YOUR APPLICATION**

**Fax My computer Previous attachments**

## **1. Print and Fax documents**

*What should I do with print and fax documents?* 

 They must be printed—along with the associated coversheet—and completed, then faxed to your medical affairs office. The fax coversheet contains a unique barcode that AppCentral uses to automatically tie the document to your specific process.

*Examples:* images or documents requiring a provider's actual signature (attestation forms), or documents requiring a third party's attention (health forms).

#### *How do I complete my print and fax documents?—and then where do I send them?*

- The Print and Fax function allows you to:
	- a. Fill out a document in AppCentral and then print it, sign it, and fax it back to medical affairs.
	- b. Save the blank document to your computer for completion and submission at a later time.
- Send your Print and Fax documents to the number on the coversheet. You must include the barcoded cover sheet with the completed document.

#### *Tips for working with print and fax documents:*

- Only documents designated as Print and Fax in AppCentral can be faxed.
- You cannot save Print and Fax documents with data. You can only save the blank coversheet. To keep a copy for your files, retain the printed copy that you fax back.
- Electronic signatures cannot be used with Print and Fax documents.

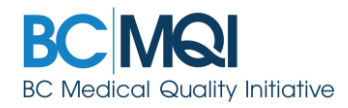

### **Print and Fax –Document process**

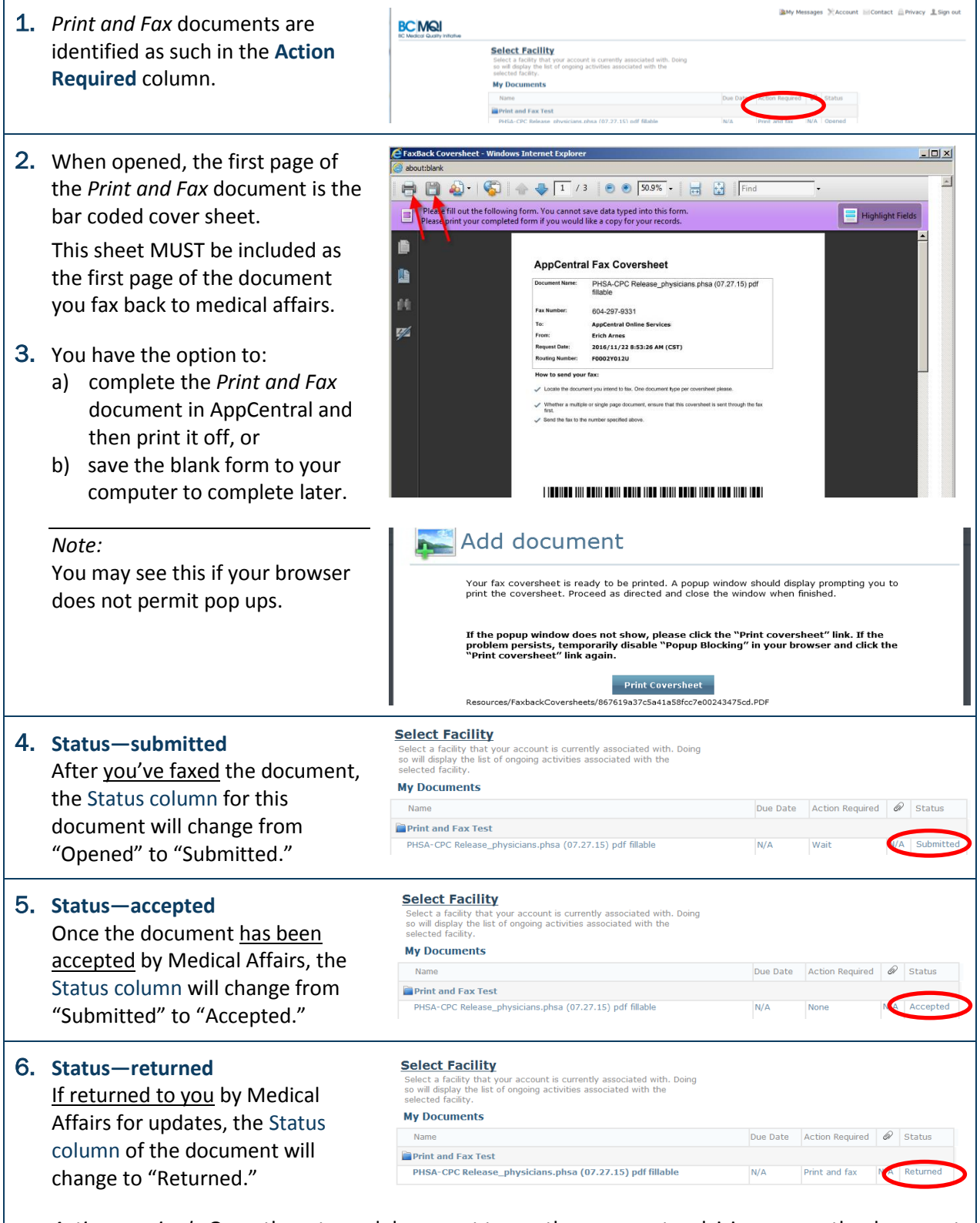

 *Action required:* Open the returned document to see the comments advising you on the document updates needed. Once updated, you will need to print and fax the document again.

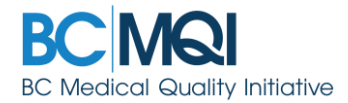

## **2. Fax – For attaching images**

You now have the option to fax in required attachments (rather than scanning and uploading them).

#### **Faxing attachments—Process**

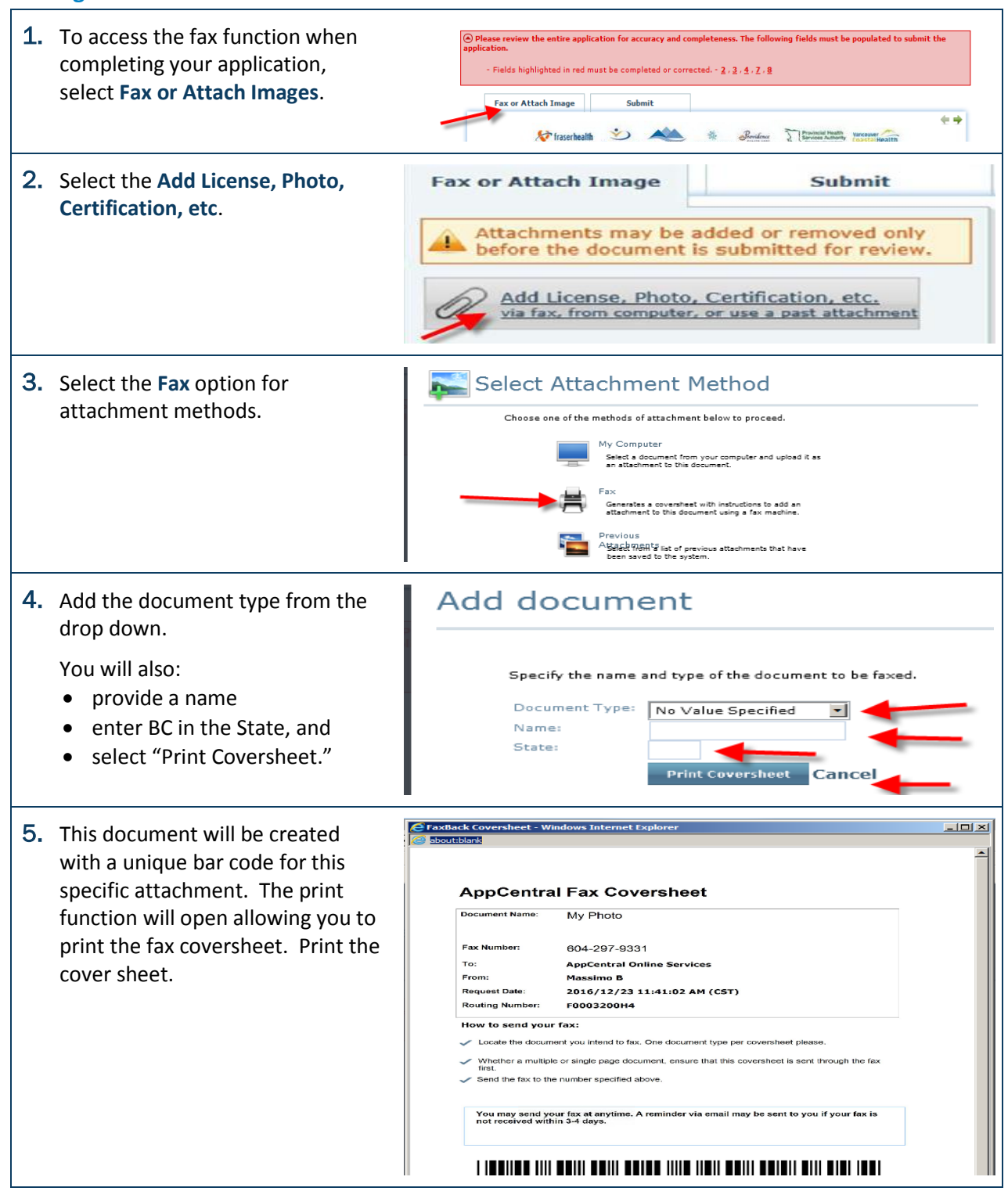

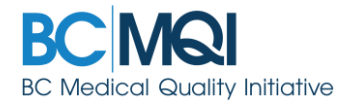

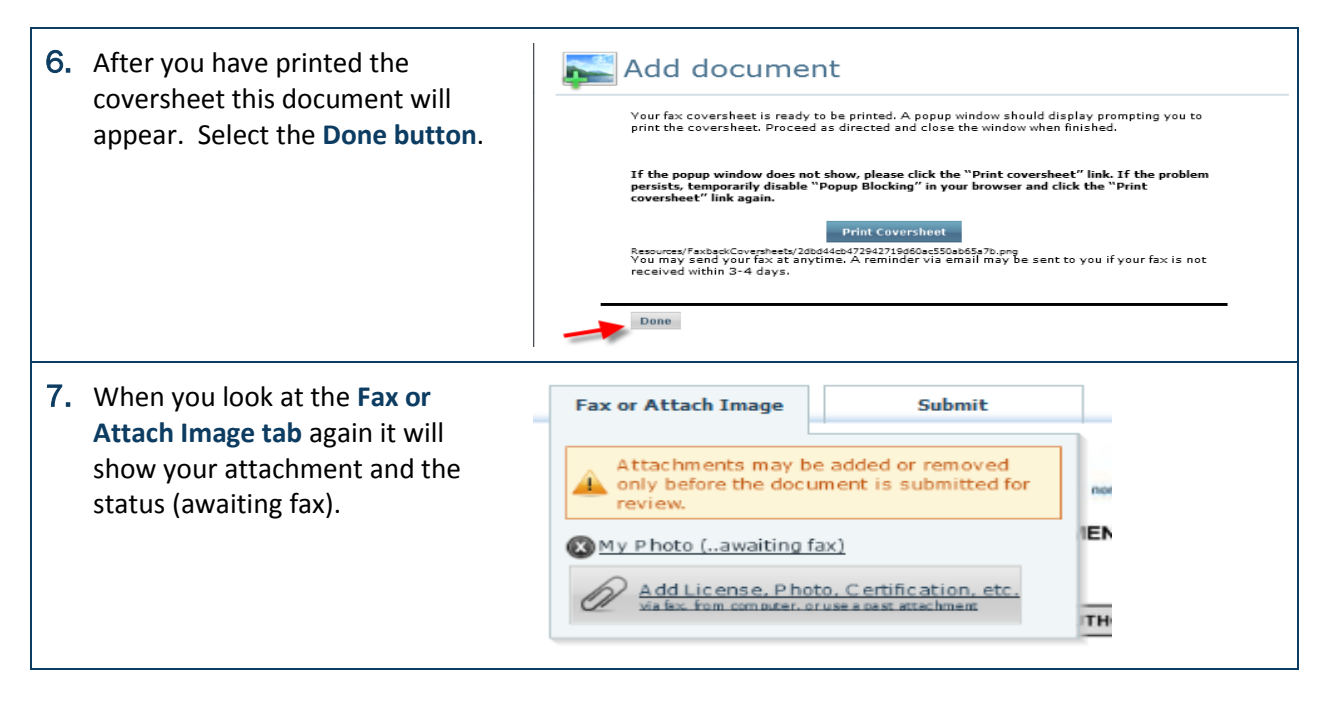